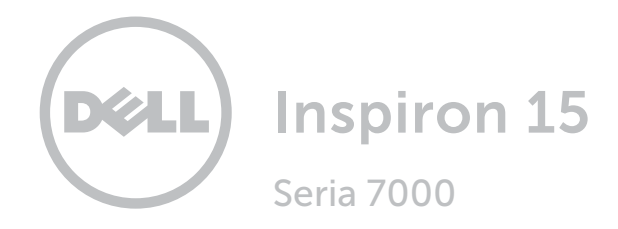

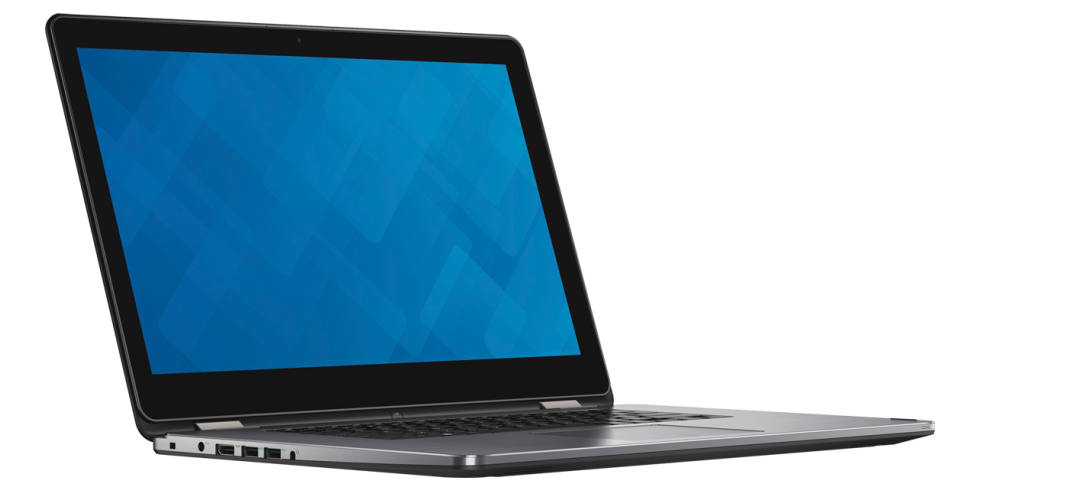

[Widoki](#page-1-0)

[Specyfikacje](#page-7-0)

Copyright © 2016 Dell Inc. Wszelkie prawa zastrzeżone. Ten produkt jest chroniony przepisami prawa autorskiego w Stanach Zjednoczonych i na świecie. Dell™ i logo Dell są znakami towarowymi firmy Dell Inc. w Stanach Zjednoczonych i w innych krajach. Inne nazwy i znaki towarowe użyte w tekście mogą być własnością innych podmiotów.

2016‑03 Wersja. A01 Model: P55F | Typ: P55F002 Model komputera: Inspiron 15-7568

<span id="page-1-0"></span>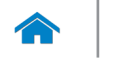

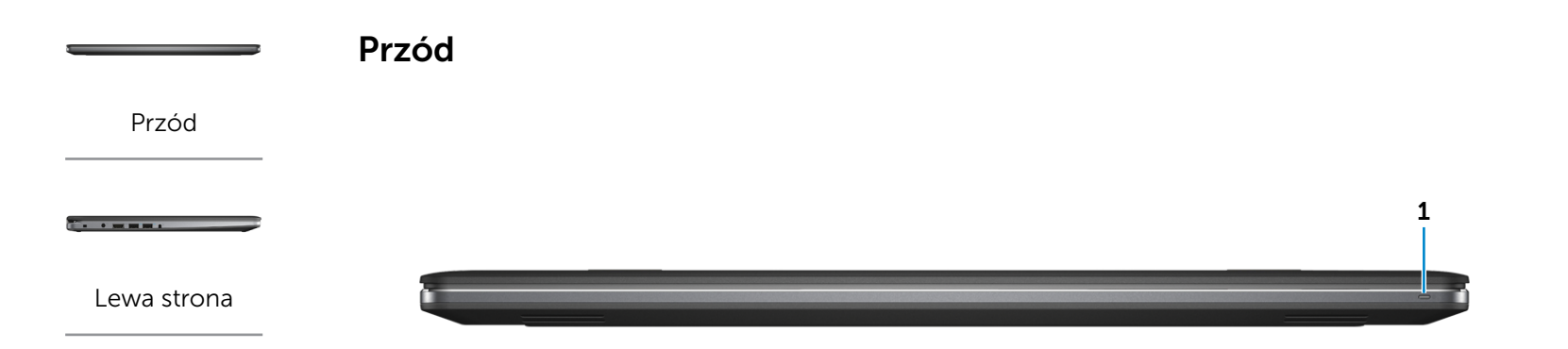

#### [Prawa strona](#page-3-0)

 $\sim$ 

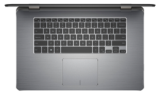

#### [Podstawa](#page-4-0)

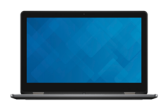

[Wyświetlacz](#page-5-0)

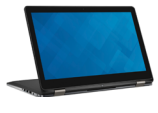

[Tryby](#page-6-0)

#### 1 Lampka zasilania i stanu akumulatora

Wskazuje bieżący stan zasilania i akumulatora.

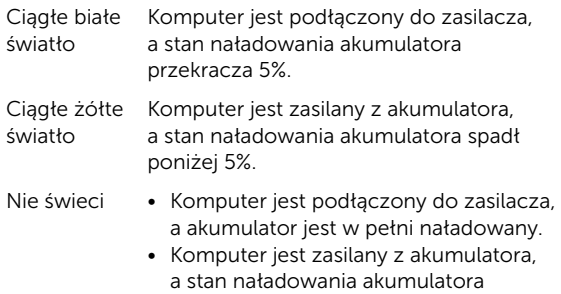

przekracza 5%. • Komputer jest w trybie uśpienia, hibernacji lub wyłączony.

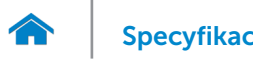

<span id="page-2-0"></span>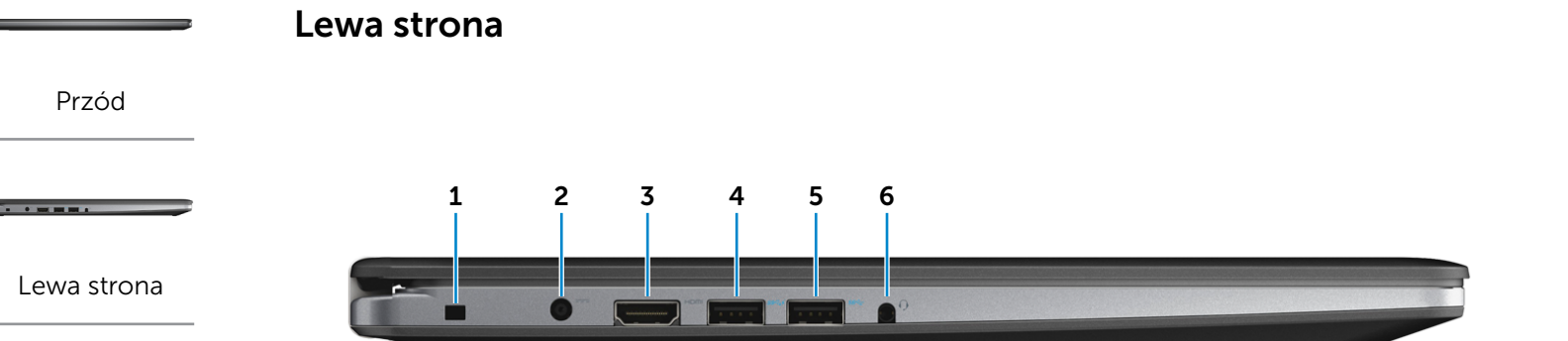

#### [Prawa strona](#page-3-0)

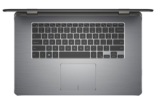

#### [Podstawa](#page-4-0)

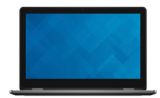

#### [Wyświetlacz](#page-5-0)

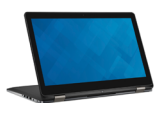

[Tryby](#page-6-0)

#### 1 Gniazdo linki antykradzieżowej

Umożliwia podłączenie linki antykradzieżowej, służącej do ochrony komputera przed kradzieżą.

#### 2 Złącze zasilacza

Umożliwia podłączenie zasilacza w celu zasilania komputera i ładowania akumulatora.

#### 3 Złącze HDMI

Umożliwia podłączenie telewizora i innych urządzeń wyposażonych w wejście HDMI. Obsługuje sygnał wideo i audio.

#### 4 Port USB 3.0 z funkcją PowerShare

Umożliwia podłączanie urządzeń peryferyjnych, takich jak dyski, drukarki itd. Transfer danych z szybkością do 5 Gb/s.

Port z funkcją PowerShare umożliwia ładowanie urządzeń USB nawet wtedy, kiedy komputer jest wyłączony.

- UWAGA: Jeżeli komputer jest wyłączony lub jest w stanie hibernacji, należy podłączyć zasilacz, aby naładować urządzenia korzystające z portu PowerShare. Tę funkcję należy włączyć w programie konfiguracji BIOS.
- UWAGA: Niektóre urządzenia USB mogą nie być U ładowane, kiedy komputer jest wyłączony lub znajduje się w trybie uśpienia. W takich przypadkach należy ładować urządzenie przy włączonym komputerze.

#### 5 Port USB 3.0

Umożliwia podłączanie urządzeń peryferyjnych, takich jak dyski, drukarki itd. Transfer danych z szybkością do  $5$  Gb/s.

#### 6 Gniazdo zestawu słuchawkowego

Umożliwia podłączenie słuchawek, mikrofonu lub zestawu słuchawkowego.

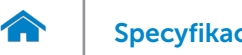

<span id="page-3-0"></span>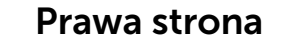

[Przód](#page-1-0)

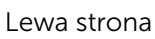

. . . . . . .

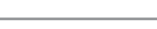

#### [Prawa strona](#page-3-0)

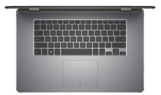

#### [Podstawa](#page-4-0)

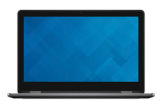

#### [Wyświetlacz](#page-5-0)

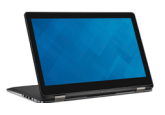

#### [Tryby](#page-6-0)

#### 1 Przycisk zasilania

Naciśnij, aby włączyć komputer, jeśli jest wyłączony lub w stanie uśpienia.

Naciśnij, aby przełączyć komputer do stanu uśpienia, jeśli jest włączony.

Naciśnij i przytrzymaj przez 4 sekundy, aby wymusić wyłączenie komputera.

**UWAGA:** Zachowanie przycisku zasilania można skonfigurować w oknie Opcje zasilania. Aby uzyskać więcej informacji, zobacz *Ja i mój Dell* na stronie internetowej www.dell.com/support/manuals.

#### 2 Przyciski regulacji głośności

Naciśnij, aby zwiększyć lub zmniejszyć głośność.

#### 3 Port USB 3.0

Umożliwia podłączanie urządzeń peryferyjnych, takich jak dyski, drukarki itd. Transfer danych z szybkością do 5 Gb/s.

#### 4 Czytnik kart pamięci

Umożliwia odczytywanie i zapisywanie danych na kartach pamięci.

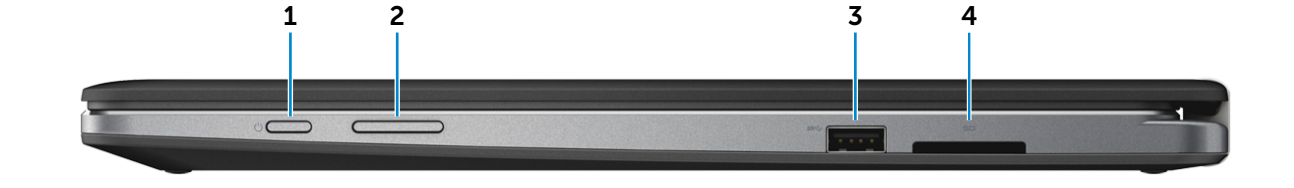

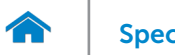

[Przód](#page-1-0)

[Lewa strona](#page-2-0)

**The Community** 

[Prawa strona](#page-3-0)

[Podstawa](#page-4-0)

<u> Timori</u>

## [Specyfikacje](#page-7-0) **Widoki**

<span id="page-4-0"></span>Podstawa

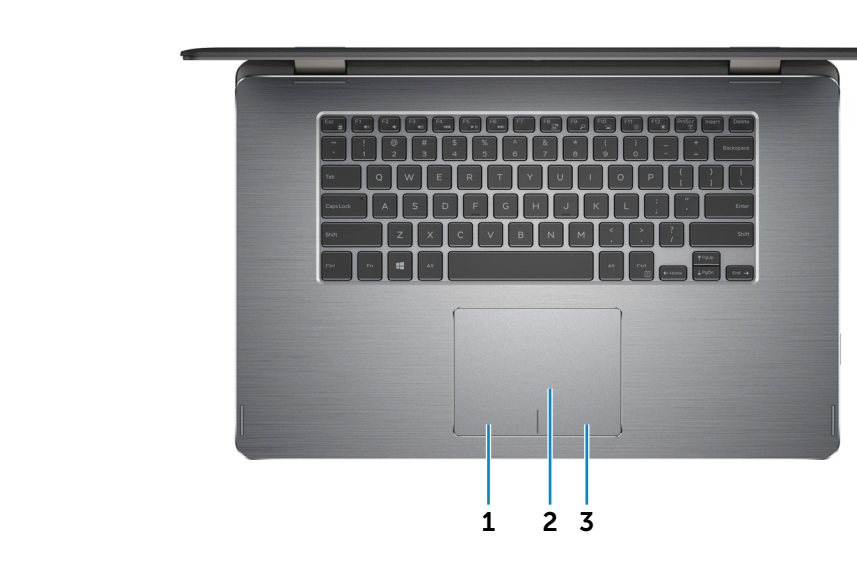

#### 1 Lewy obszar dotyku

Naciśnij, aby wykonać odpowiednik kliknięcia lewym przyciskiem myszy.

#### 2 Tabliczka dotykowa

Przesuń palcem po tabliczce dotykowej, aby poruszać wskaźnikiem myszy. Stuknij tabliczkę, aby wykonać odpowiednik kliknięcia lewym przyciskiem myszy.

#### 3 Prawy obszar dotyku

Naciśnij, aby wykonać odpowiednik kliknięcia prawym przyciskiem myszy.

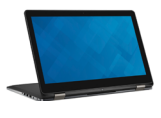

[Wyświetlacz](#page-5-0)

[Tryby](#page-6-0)

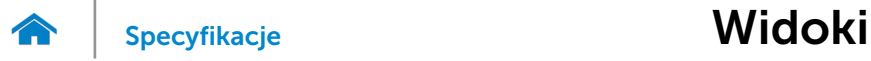

## <span id="page-5-0"></span>Wyświetlacz

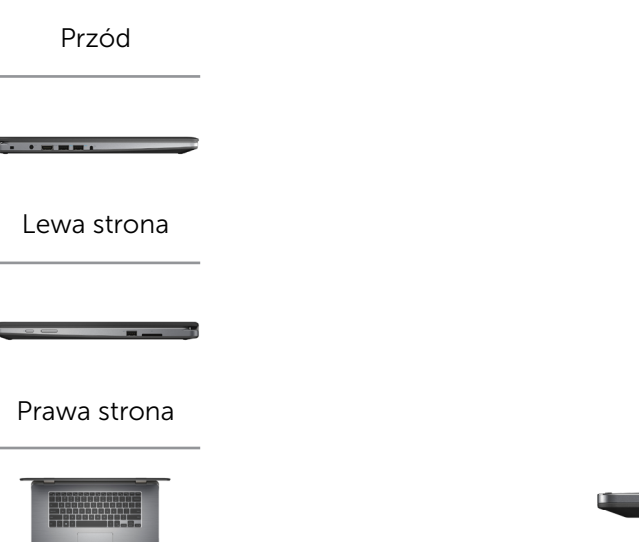

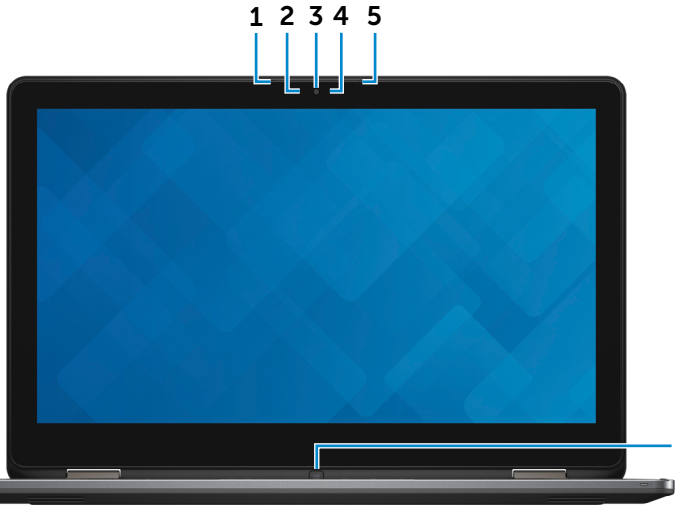

#### 1 Mikrofon lewy

Wejście dźwięku wysokiej jakości. Umożliwia nagrywanie głosu, prowadzenie rozmów itd.

#### 2 Czujnik natężenia światła otoczenia

Pozwala wykryć światło w otoczeniu i automatycznie dostosowuje podświetlenie klawiatury i jasność ekranu.

#### 3 Kamera

Umożliwia prowadzenie telekonferencji, robienie zdjęć i nagrywanie wideo.

#### 4 Lampka stanu kamery

Świeci, kiedy kamera jest używana.

#### 5 Mikrofon prawy

Wejście dźwięku wysokiej jakości. Umożliwia nagrywanie głosu, prowadzenie rozmów itd.

6

#### 6 Klawisz Windows

Naciśnij, aby wyświetlić ekran/menu Start.

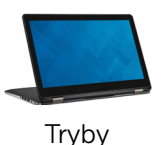

[Wyświetlacz](#page-5-0)

[Podstawa](#page-4-0)

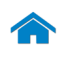

## <span id="page-6-0"></span>[Specyfikacje](#page-7-0) **Widoki**

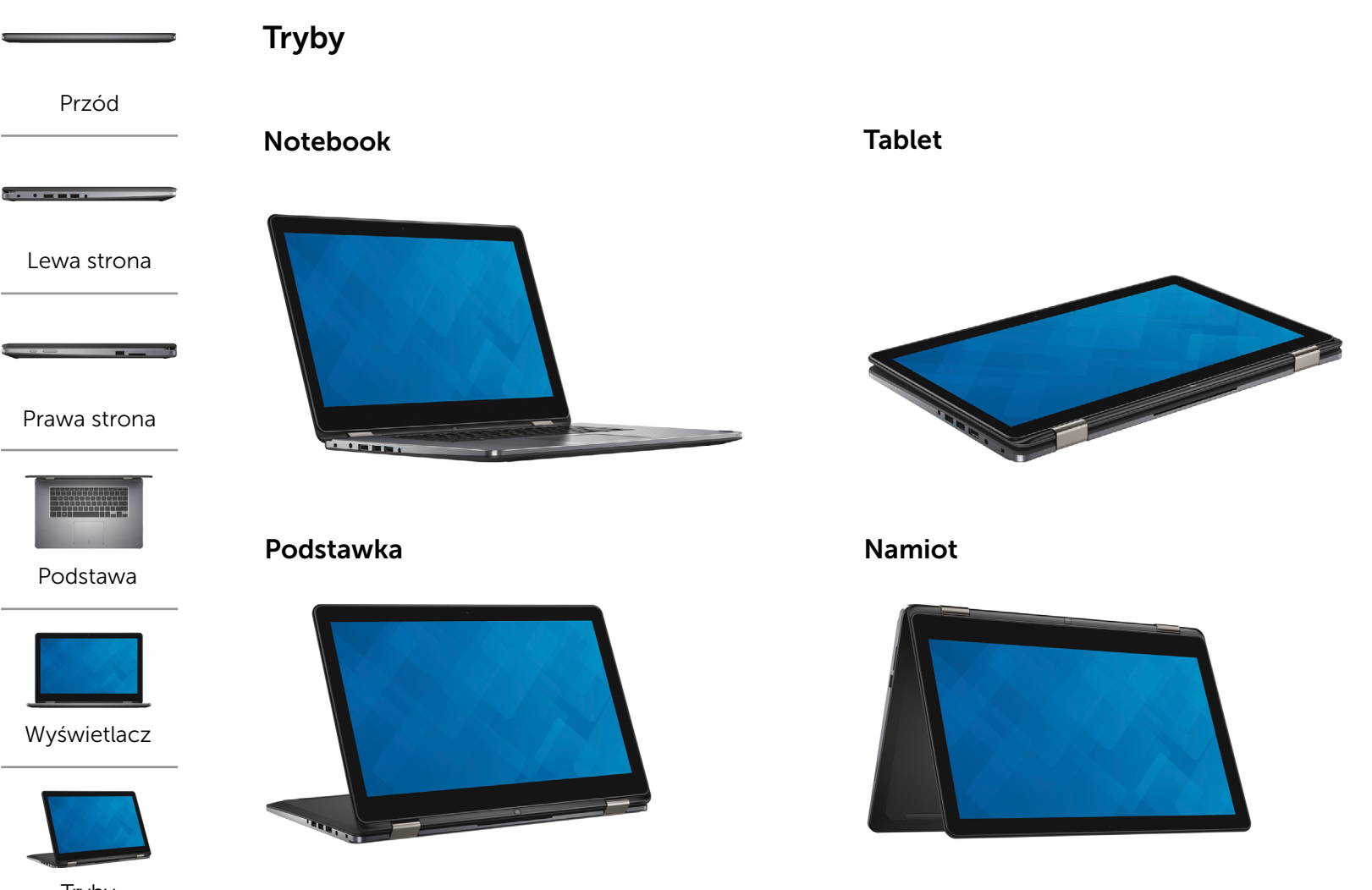

[Tryby](#page-6-0)

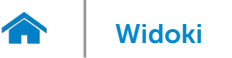

### <span id="page-7-0"></span>Wymiary i masa

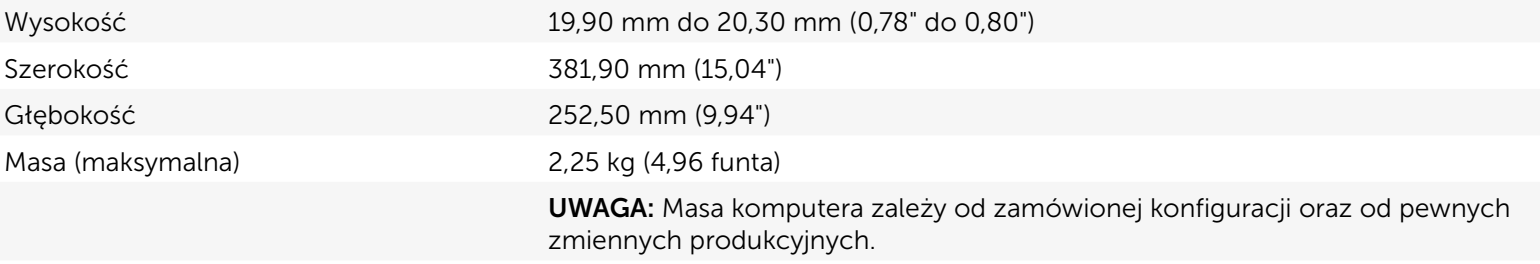

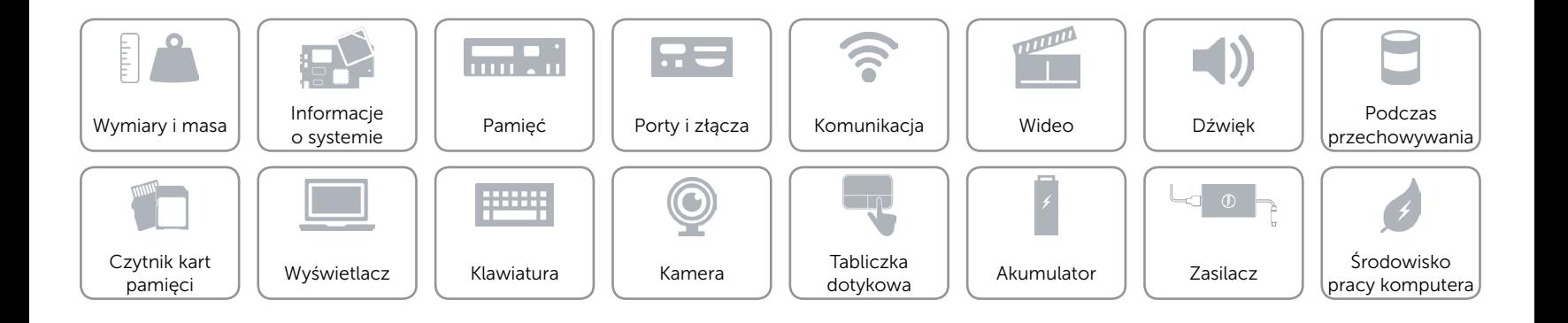

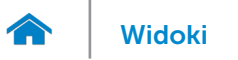

### <span id="page-8-0"></span>Informacje o systemie

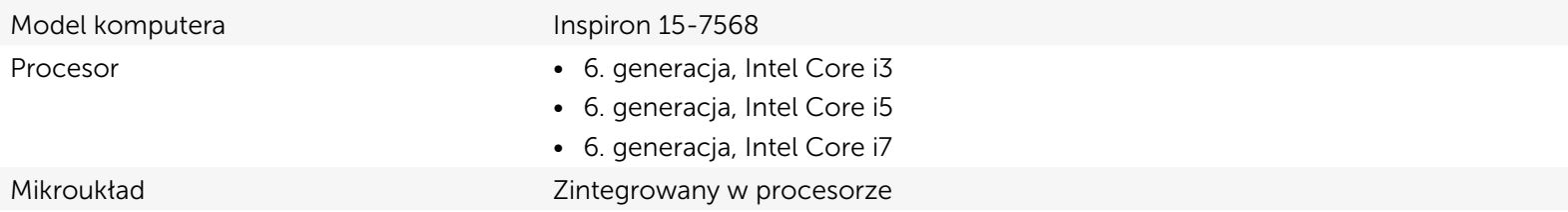

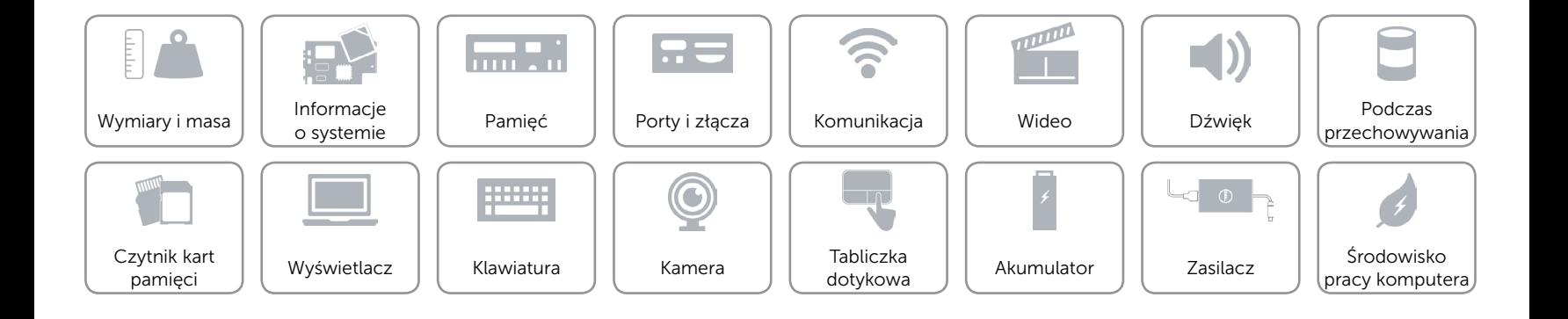

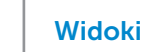

## <span id="page-9-0"></span>Pamięć

 $\rightarrow$ 

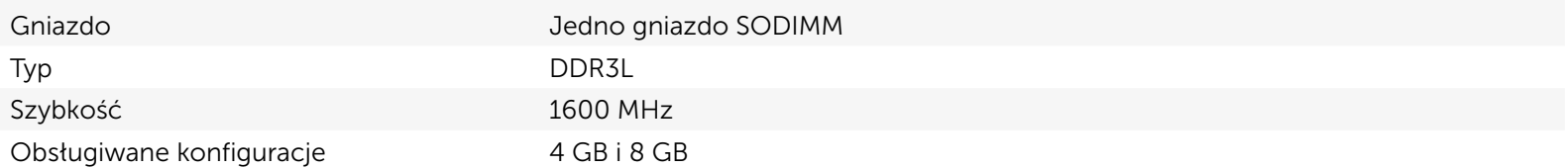

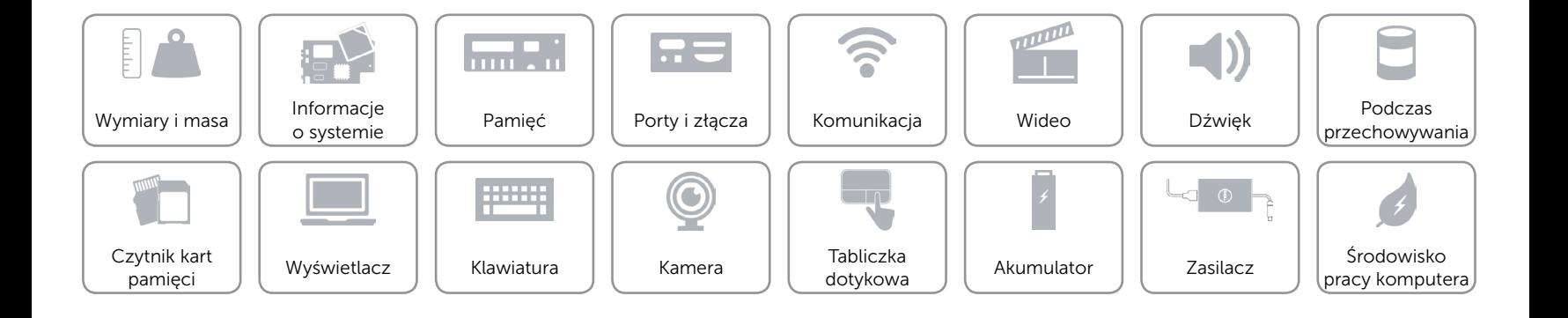

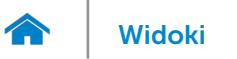

## <span id="page-10-0"></span>Porty i złącza

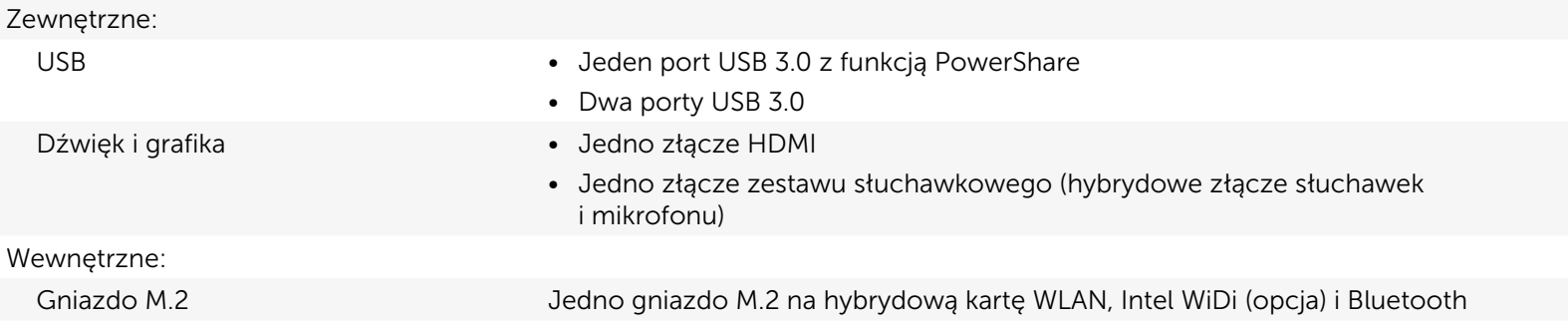

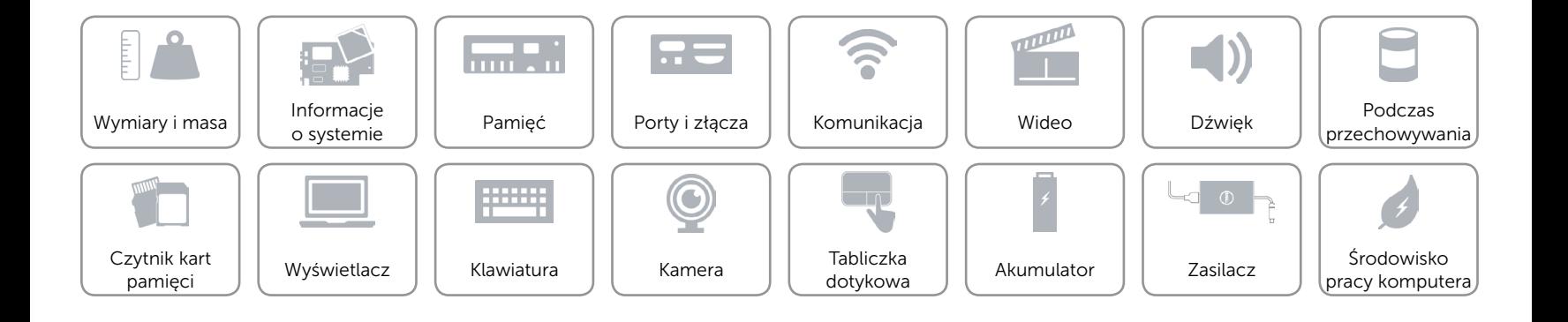

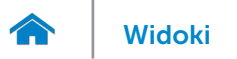

## <span id="page-11-0"></span>Komunikacja

Komunikacja bezprzewodowa • Wi-Fi 802.11ac

- 
- • Wi-Fi 802.11b/g/n
- Bluetooth 4.0
- • Intel WiDi

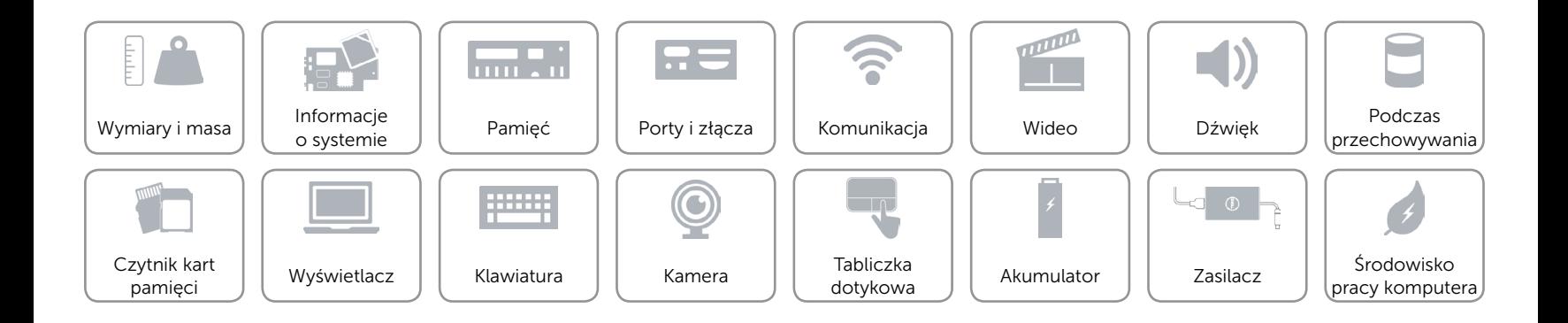

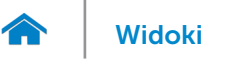

## <span id="page-12-0"></span>Wideo

Kontroler **Intel HD Graphics** Pamięć Współużytkowana pamięć systemowa

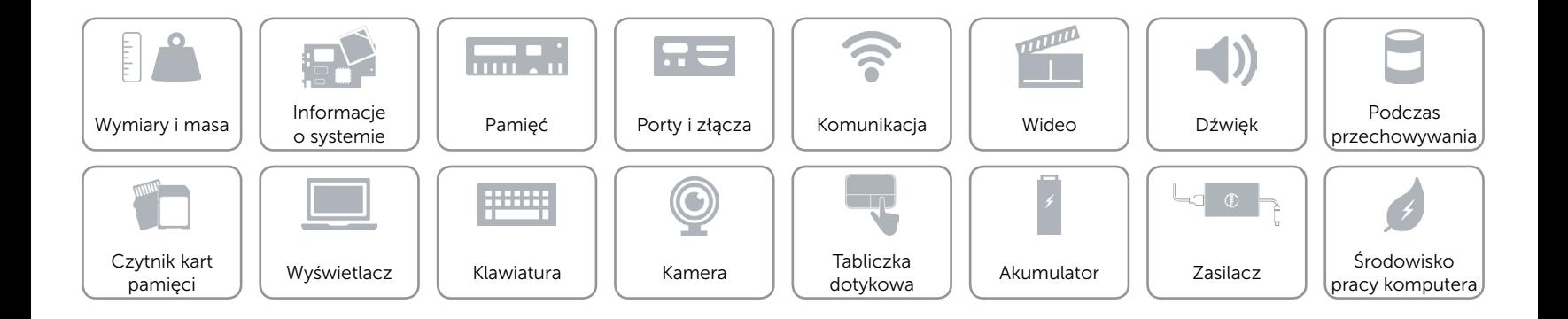

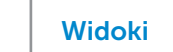

## <span id="page-13-0"></span>Dźwięk

**TAY** 

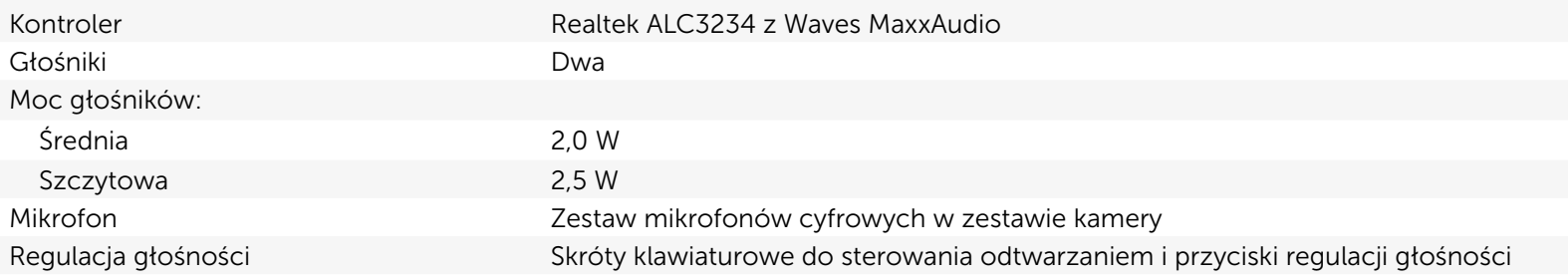

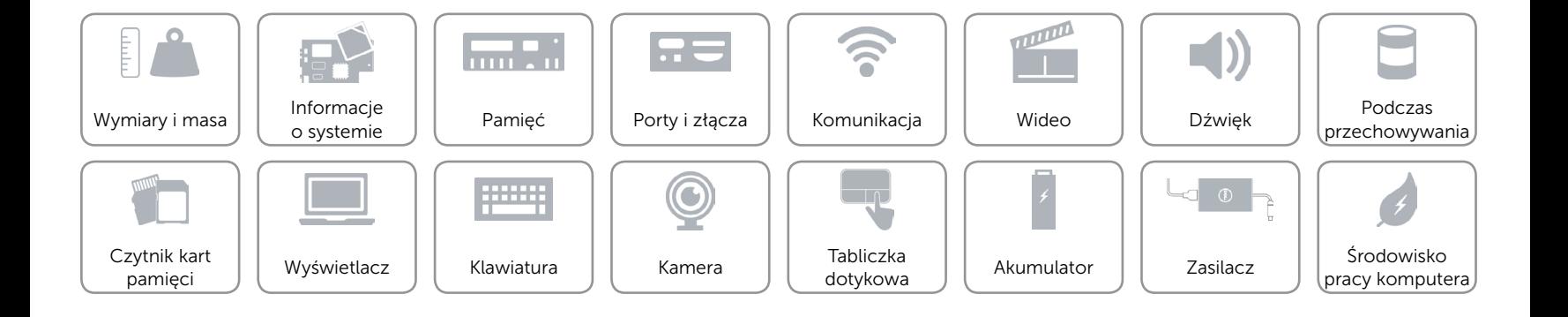

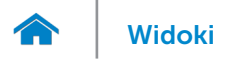

## <span id="page-14-0"></span>Podczas przechowywania

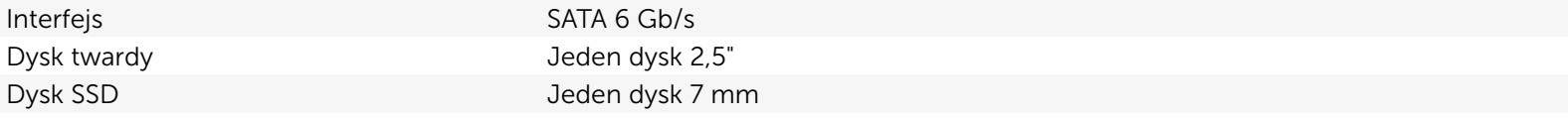

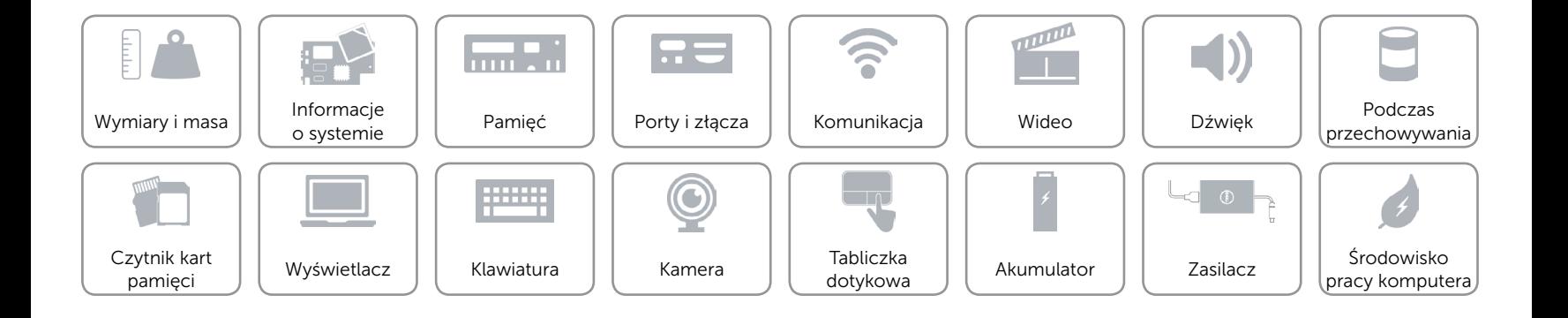

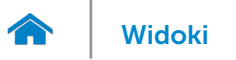

## <span id="page-15-0"></span>Czytnik kart pamięci

Obsługiwane karty **•** SD

Typ Jedno gniazdo czytnika kart "2 w 1"

• MultiMediaCard (MMC)

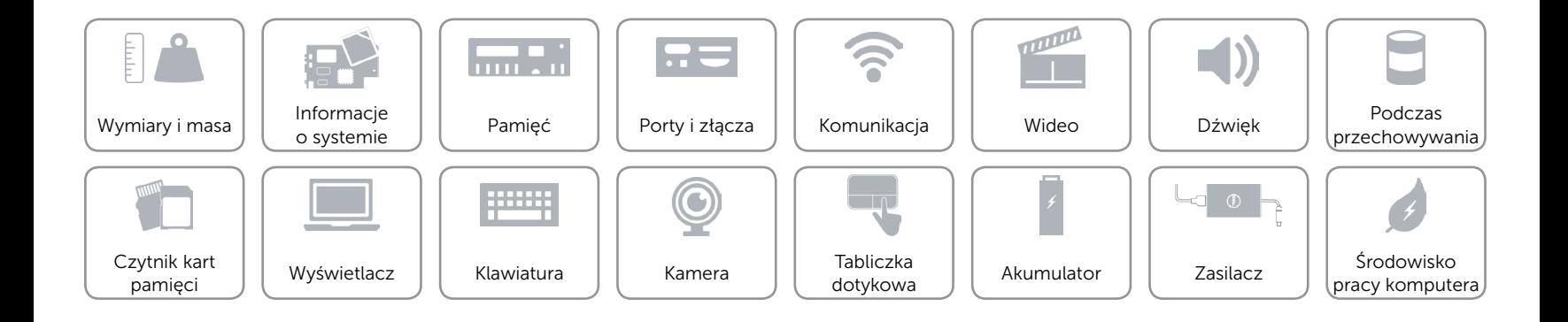

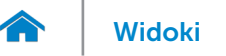

## <span id="page-16-0"></span>Wyświetlacz

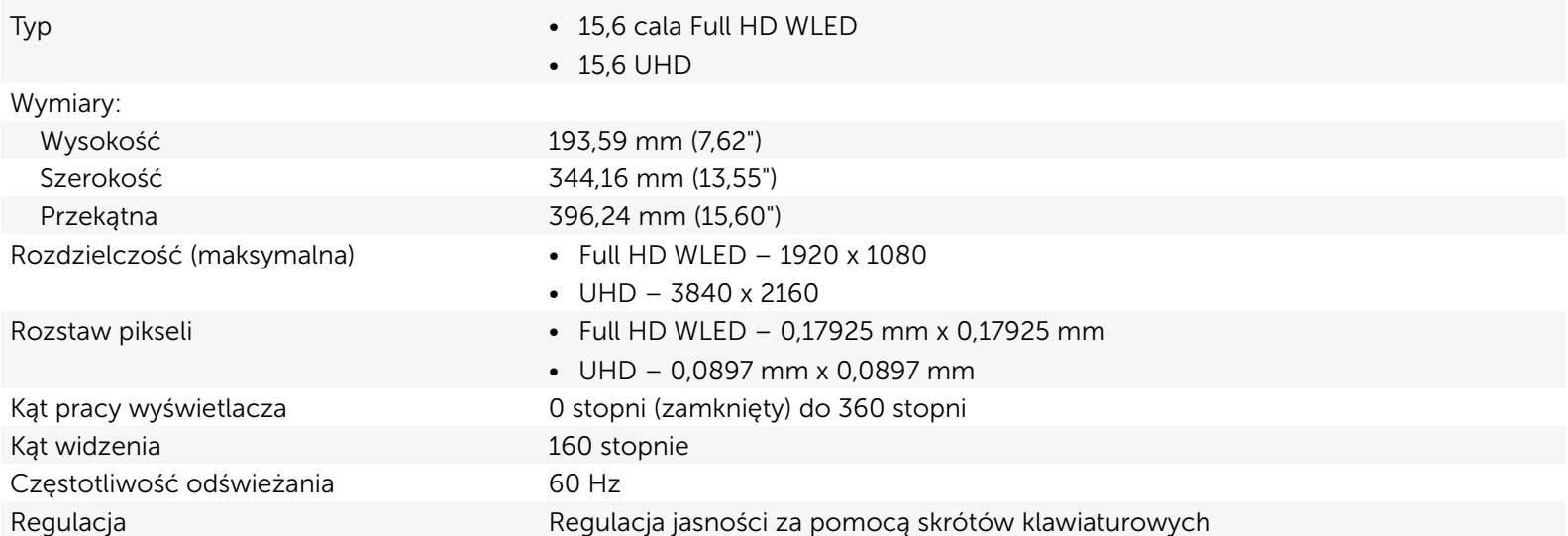

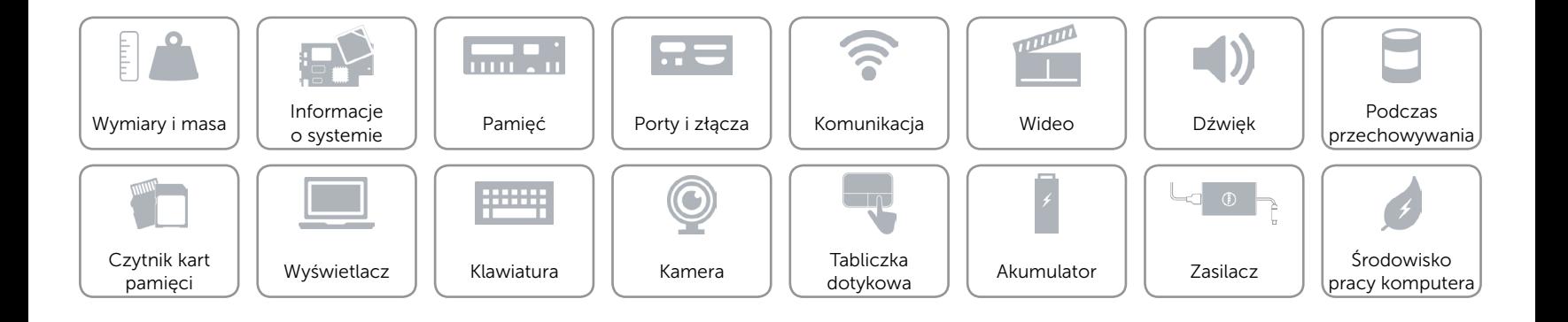

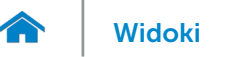

## <span id="page-17-0"></span>Klawiatura

Typ **Klawiatura podświetlana** 

Skróty klawiaturowe **Niektóre klawisze są oznaczone dwoma symbolami**. Za pomocą tych klawiszy można wprowadzać dodatkowe znaki lub wykonywać specjalne funkcje. Aby wprowadzić znak alternatywny, naciśnij klawisz Shift i klawisz znaku. Aby wykonać funkcję specjalną klawisza, naciśnij klawisz Fn i klawisz odpowiedniej funkcji. UWAGA**:** Działanie skrótów klawiaturowych można zmienić, naciskając klawisze Fn+Esc albo za pomocą opcji Function Key Behavior (Zachowanie klawiszy funkcji) w programie konfiguracyjnym systemu BIOS.

[Lista skrótów klawiaturowych](#page-18-0).

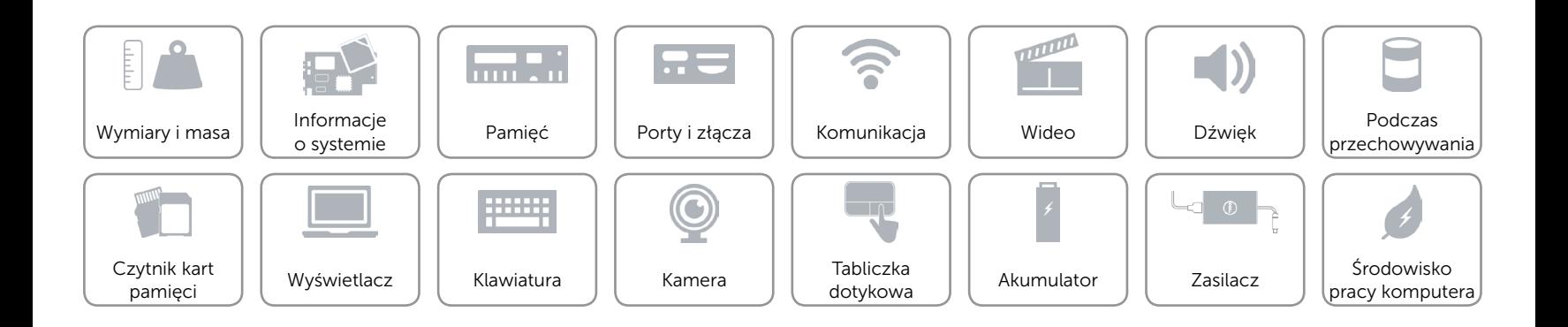

## <span id="page-18-0"></span>Skróty klawiaturowe

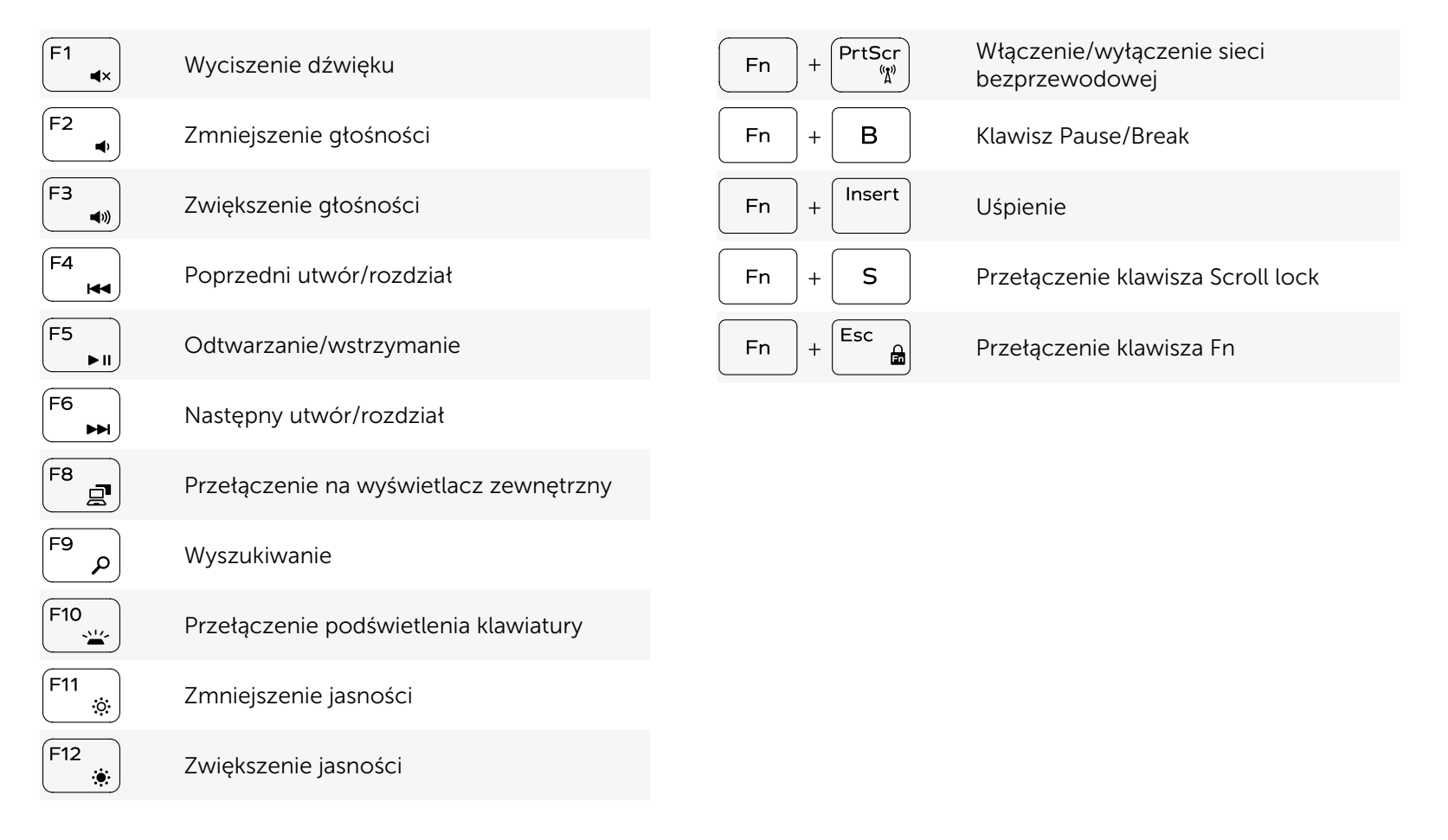

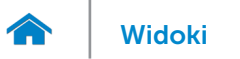

### <span id="page-19-0"></span>Kamera

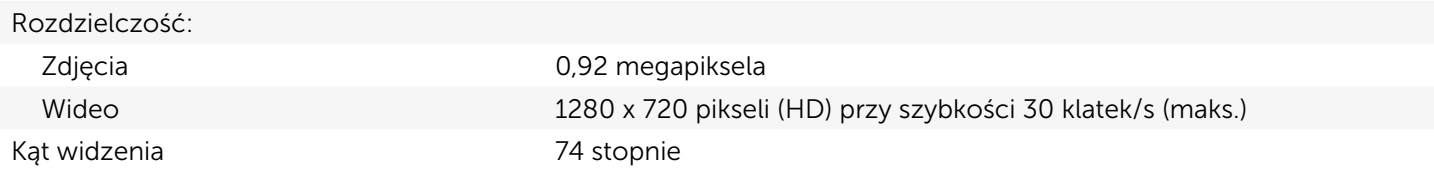

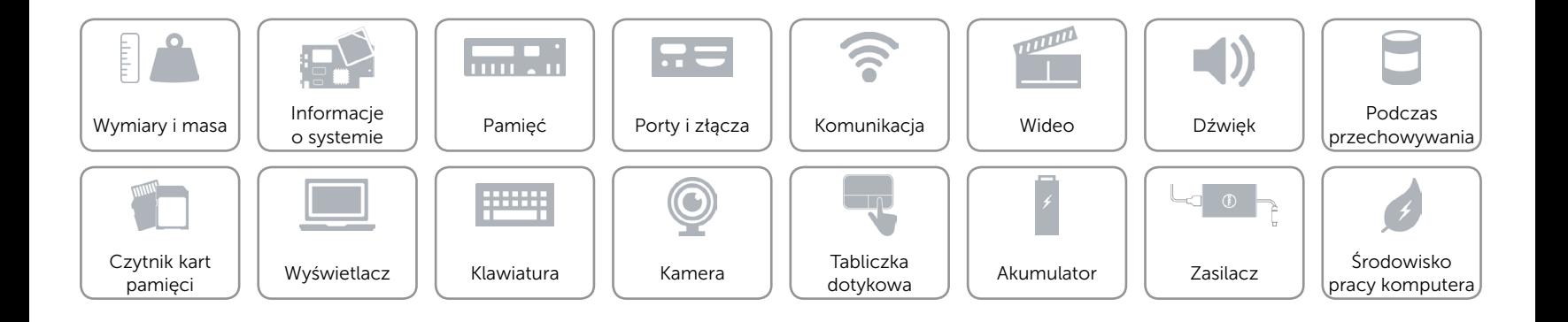

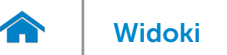

## <span id="page-20-0"></span>Tabliczka dotykowa

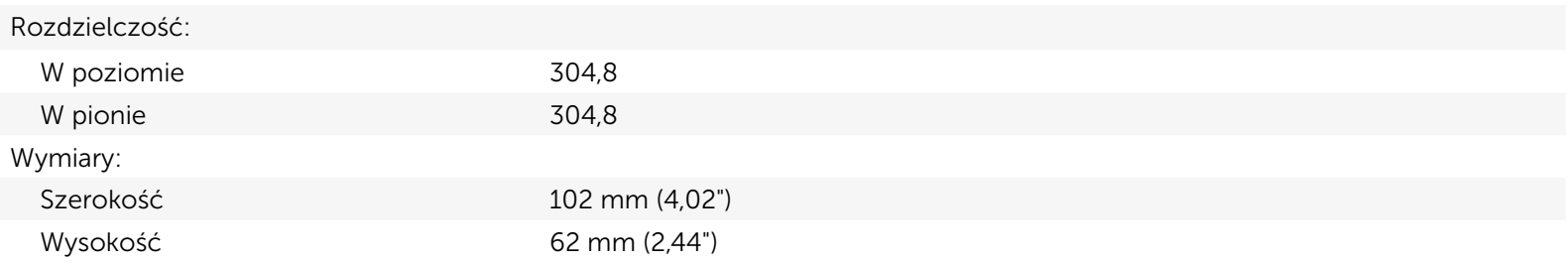

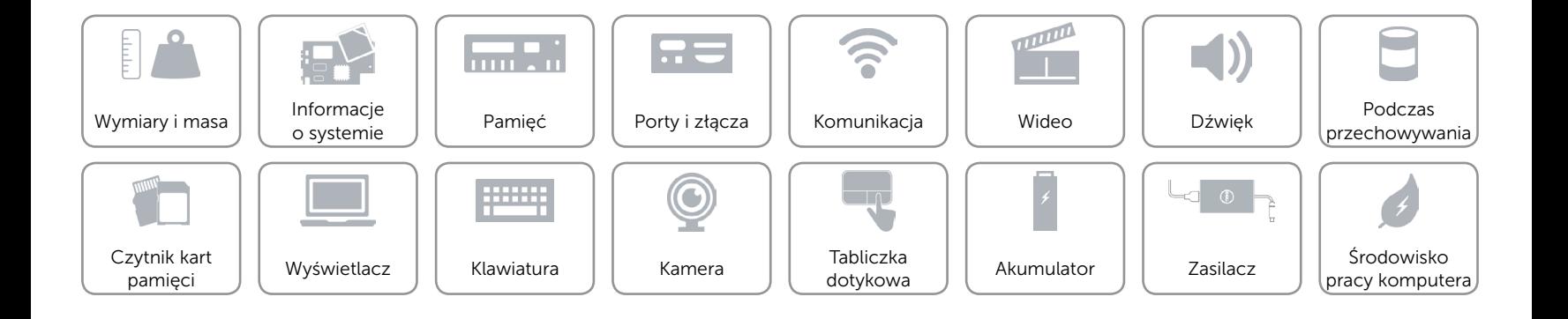

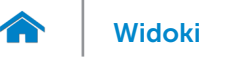

# [Widoki](#page-1-0) **Specyfikacje**

## <span id="page-21-0"></span>Akumulator

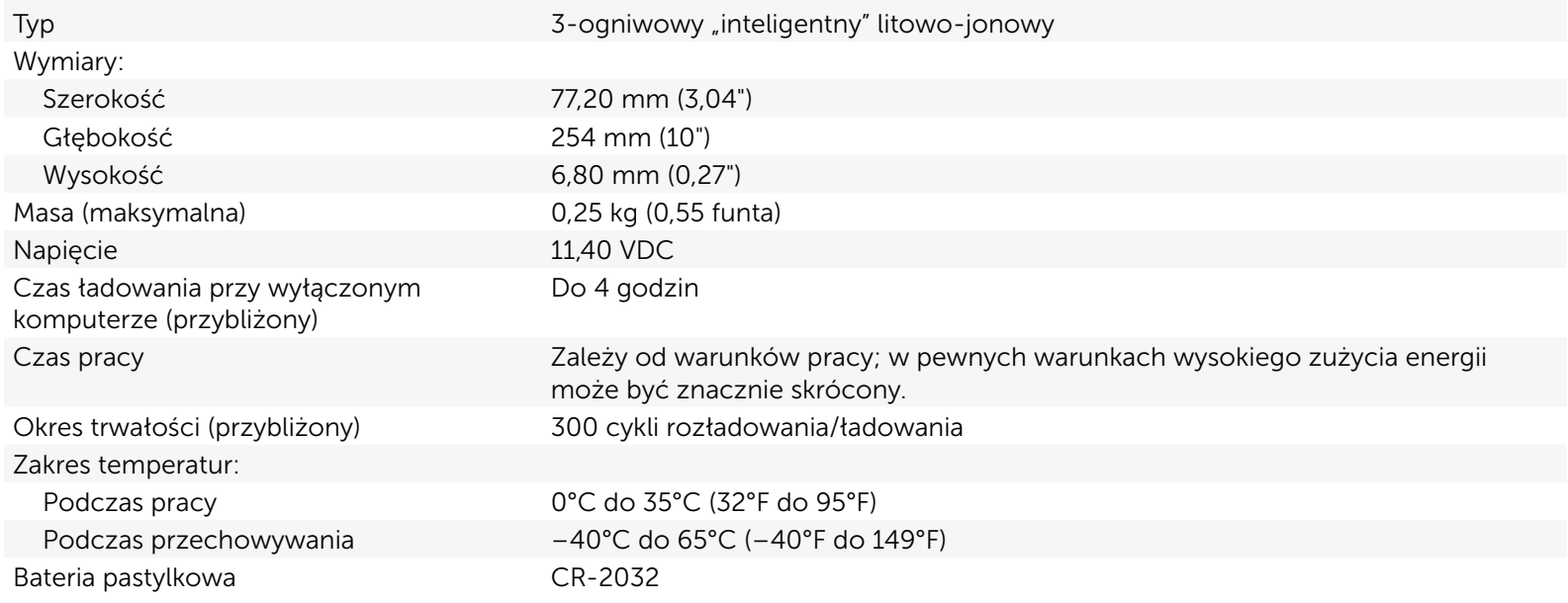

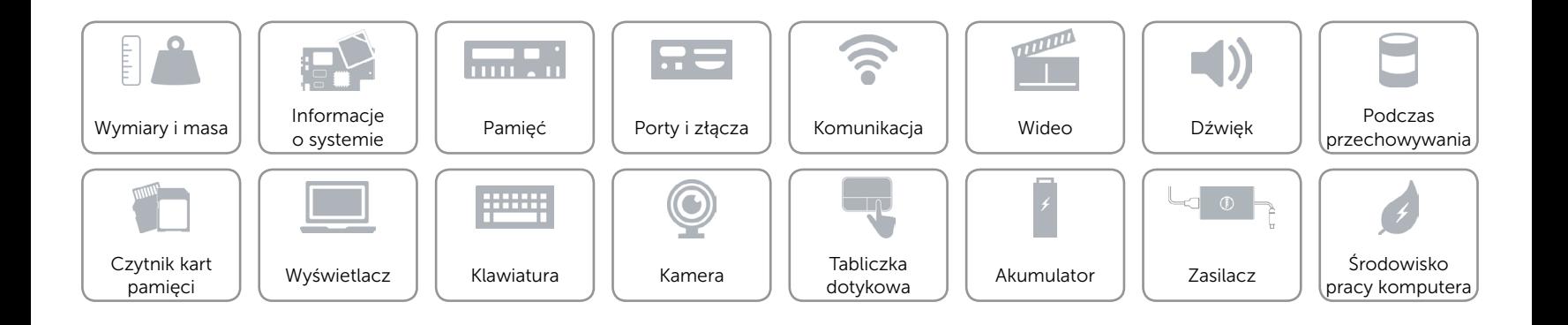

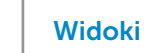

## <span id="page-22-0"></span>Zasilacz

 $\rightarrow$ 

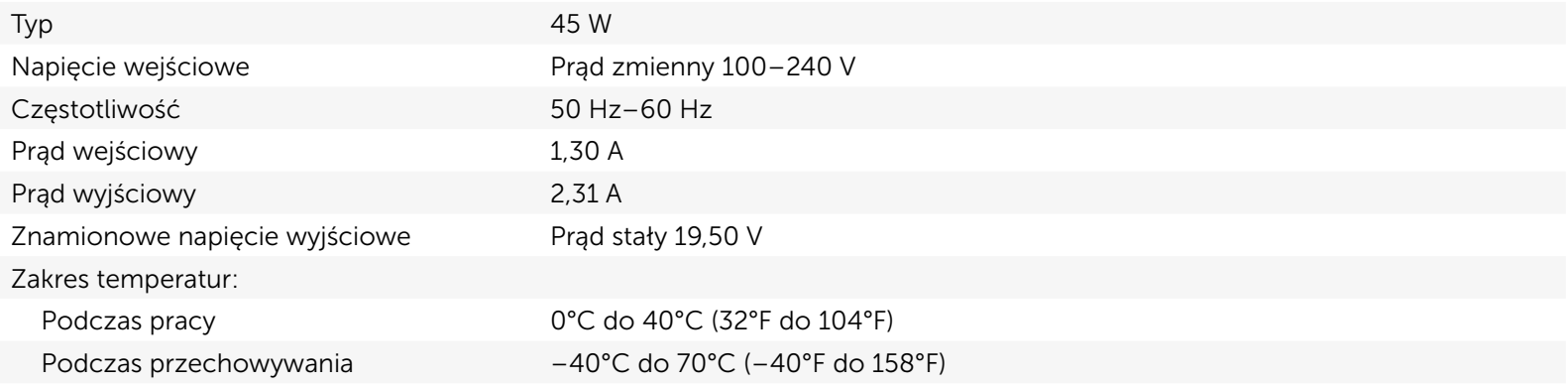

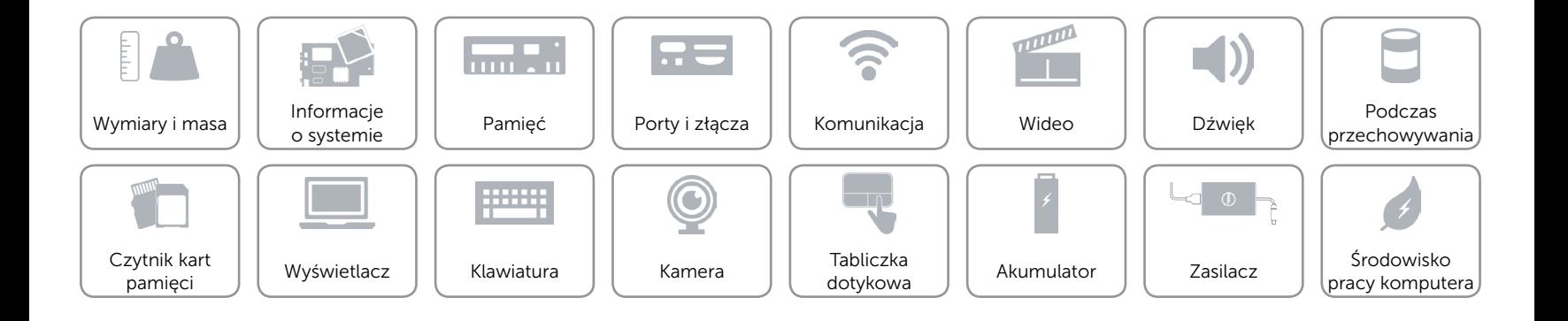

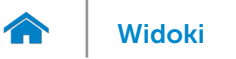

## <span id="page-23-0"></span>Środowisko pracy komputera

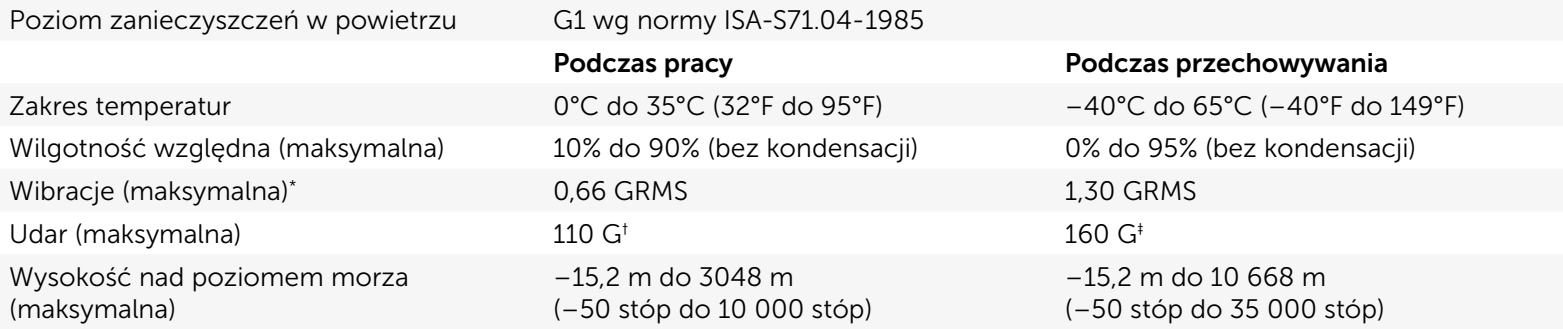

\* Pomiar z użyciem spektrum losowych wibracji, które symulują środowisko użytkownika.

† Pomiar przy impulsie półsinusoidalnym o czasie trwania 2 ms podczas pracy dysku twardego.

‡ Pomiar przy impulsie półsinusoidalnym o czasie trwania 2 ms przy zaparkowanej głowicy dysku twardego.

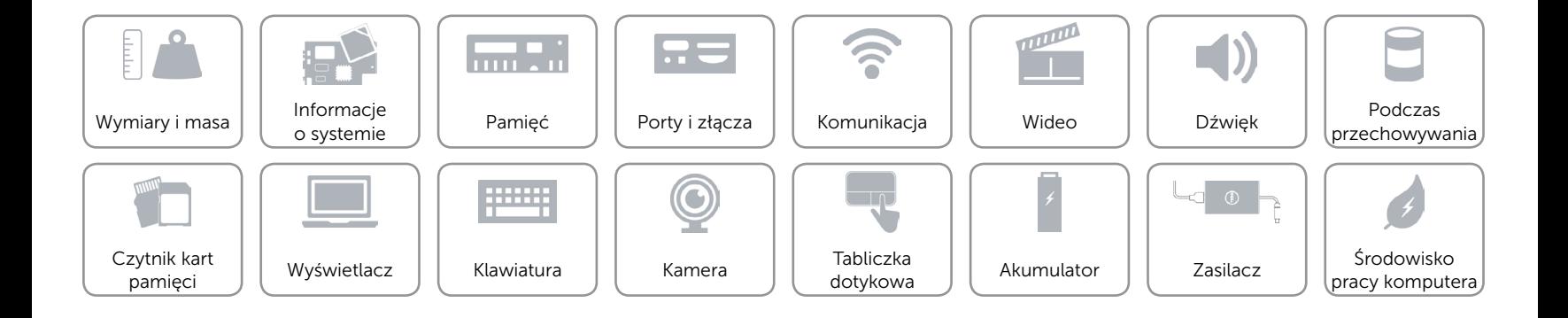